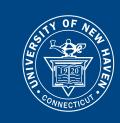

## HOW TO APPLY TO STUDY ABROAD

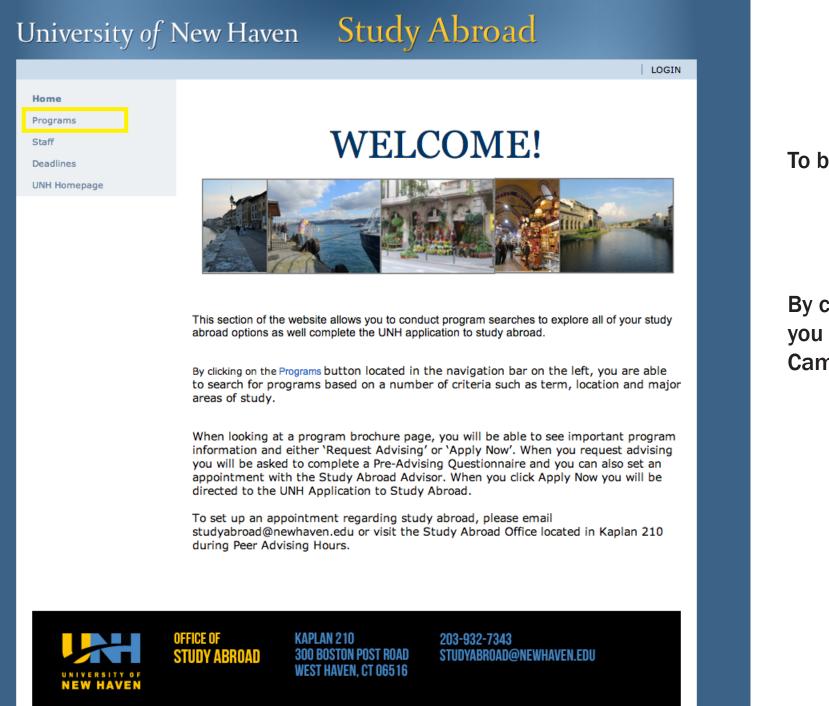

To begin, go to:

http://studyabroad.newhaven.edu/

By clicking on the 'Programs' button located in the left hand navigation bar, you will be able access the UNH Study Abroad application for the Tuscany Campus and Provider programs.

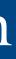

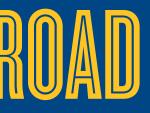

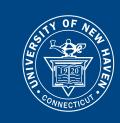

## HOW TO APPLY TO STUDY ABROAD

|                                        | LOG                                                                                                    |
|----------------------------------------|----------------------------------------------------------------------------------------------------|
| Home                                   | Programs > Search (simple)                                                                                                    |
| Programs                               | Programs : Search (simple)                                                                                                    |
| Staff                                  |                                                                                                    |
| Deadlines                              | Use this form to find programs quickly based on limited criteria. For more options and search criteria, choose Advanced Search.                                                                                                    |
| JNH Homepage                           | List All Simple Search Advanced Search Featured Programs Map Search                                                                                                    |
| Incoming Freshmen<br>Application Guide |                                                                                                    |
|                                        | Show:       Outgoing ÷         Program Name       City         Type any search words above, or to search for an exact match, use double quotes (") around your search string.       Country         Term       Any ÷         Any ÷       Region         Any ÷       Region |
|                                        | < Cancel - Cancel - Search >                                                                                                    |
|                                        | OFFICE OF KAPLAN 210 203-932-7343<br>Study Abroad 300 Boston Post Road Studyabroad@Newhaven.edu                                                                                                    |

To find a program, select the country and academic term period of your choice under 'Simple Search'. Click search at the bottom to continue.

Access to the UNH Tuscany Campus application is found under 'Featured Programs'. Click UNHTuscany Campus to continue.

\*Note: Freshmen are only allowed to study at the Tuscany Campus

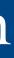

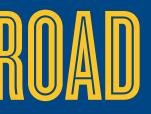

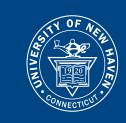

# HOW TO APPLY TO STUDY ABROAD

| Jniversity of                          | <sup>2</sup> New Haven                                                                 | Stı                                                                                                    | idy A             | bro         | ad                                 |            |
|----------------------------------------|----------------------------------------------------------------------------------------|----------------------------------------------------------------------------------------------------|-------------------|-------------|------------------------------------|------------|
|                                        |                                                                                        |                                                                                                    |                   |             |                                    | LOGIN      |
| Home                                   | Programs > Program Search                                                              | (results)                                                                                                    |                   |             |                                    |            |
| Programs                               | Programs : Program                                                                     | Programs : Program Search (results)                                                                                                    |                   |             | Hide Tips                          |            |
| Staff                                  |                                                                                        |                                                                                                    |                   |             |                                    |            |
| Deadlines                              | view details or to a                                                                   | Following is the list of programs based on the search criteria. Click any program name to view details or to apply. If you would like to request information from our staff about |                   |             |                                    | f about    |
| UNH Homepage                           | programs matching                                                                      | the searc                                                                                                    | n criteria you l  | ave selecte | d, use the Request Inf             | o button.  |
| Incoming Freshmen<br>Application Guide | List All Simple Search                                                                 | Advanced Se                                                                                                    | Featured          | Programs    | Map Search                         |            |
|                                        |                                                                                        |                                                                                                    | Request           | : Info      |                                    |            |
|                                        | Program Name 🛧                                                                         | City                                                                                                    | Country           | Region      | Program Sponsor                    | Save/Share |
|                                        | API in Leeds, England:<br>University of Leeds Direct<br>Enrollment                     | Leeds                                                                                                    | United<br>Kingdom | Europe      | Academic Programs<br>International |            |
|                                        | API in London, England:<br>University College London,<br>Direct Enrollment             | London                                                                                                    | United<br>Kingdom | Europe      | Academic Programs<br>International |            |
|                                        | API in London, England:<br>University of Westminster                                   | London                                                                                                    | United<br>Kingdom | Europe      | Academic Programs<br>International | 1          |
|                                        | API in London, England:<br>University of Westminster<br>Graduate Programs              | London                                                                                                    | United<br>Kingdom | Europe      | Academic Programs<br>International |            |
|                                        | API in Stirling, Scotland:<br>University of Stirling, Direct<br>Enrollment             | Stirling                                                                                                    | United<br>Kingdom | Europe      | Academic Programs<br>International |            |
|                                        | CEA London, England -<br>Goldsmiths College - Full<br>Curriculum                       | London                                                                                                    | United<br>Kingdom | Europe      | CEA                                | 1          |
|                                        | CEA London, England -<br>University of Westminster -<br>Full Curriculum                | London                                                                                                    | United<br>Kingdom | Europe      | CEA                                |            |
|                                        | CEA London, England -<br>University of Westminster -<br>International Internship       | London                                                                                                    | United<br>Kingdom | Europe      | CEA                                |            |
|                                        | CIEE Arts and Humanities<br>Program in London,<br>England - Goldsmiths                 | London                                                                                                    | United<br>Kingdom | Europe      | CIEE                               | •          |
|                                        | CIEE Arts and Sciences<br>Program in London,<br>England - University<br>College London | London                                                                                                    | United<br>Kingdom | Europe      | CIEE                               |            |

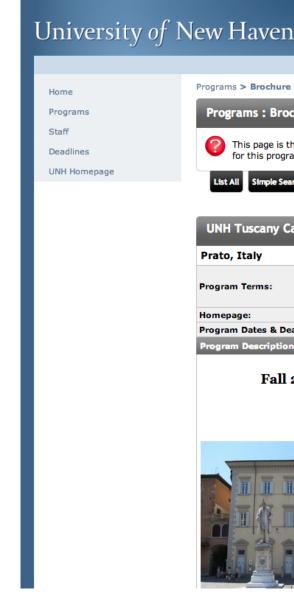

By clicking on the search button, you will see the program search results listing the program name, city, region and program sponsor. Browse through the program listings to find the one that best suits your needs.

By clicking on UNH Tuscany Campus, you will see the program brochure page which provides vital information about the program including application deadline, housing options, minimum GPA and class eligibility.

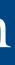

| L              | Study /              | Abroad                                                                                       |
|----------------|----------------------|----------------------------------------------------------------------------------------------|
|                |                      | LOGIN                                                                                        |
|                |                      |                                                                                              |
| chure          | _                    | Hide Tips                                                                                    |
|                |                      | program. You can view the provided information the available buttons for additional options. |
| rch Ad         | vanced Search Featur | ed Programs Map Search                                                                       |
| ampus          | _                    |                                                                                              |
|                |                      | 🛧 Featured:                                                                                  |
|                | Fall,<br>Spring      | Apply Now Request Info Print                                                                 |
|                | Click to visit       | Request Advising                                                                             |
| adlines:<br>1: | Click here to view   |                                                                                              |
| -              | •                    | y Campus in Prato, Italy<br>ed on a Rolling Basis                                            |
|                |                      |                                                                                              |

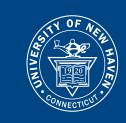

# HOW TO APPLY TO STUDY ABROAD

| University of                                          | ' New Haven                                      | Study                                                                                                    | Abroad                                                                                    |
|--------------------------------------------------------|--------------------------------------------------|----------------------------------------------------------------------------------------------------|-------------------------------------------------------------------------------------------|
|                                                        |                                                  |                                                                                                    | LOGIN                                                                                     |
| Home                                                   | Programs > Brochure                              |                                                                                                    |                                                                                           |
| Programs                                               | Programs : Brochure                              |                                                                                                    | Hide Tips                                                                                 |
| Staff                                                  |                                                  | _                                                                                                    |                                                                                           |
| Deadlines                                              |                                                  |                                                                                                    | d program. You can view the provided<br>and click on the available buttons for additional |
| UNH Homepage<br>Incoming Freshmen<br>Application Guide | List All Simple Search                           | Advanced Search Feature                                                                                                    | ed Programs Map Search                                                                    |
|                                                        | CIEE Arts and Humar                              | iities Program in L                                                                                                    | ondon, England - Goldsmiths                                                               |
|                                                        | London, United Kingd                             | om (Outgoing Program)                                                                                                    | )                                                                                         |
|                                                        | Program Terms:                                   | Academic Year,<br>Fall,<br>Spring                                                                                                    | Apply Now Request Info Print                                                              |
|                                                        | Homepage:                                        | Click to visit                                                                                                    | Request Advising                                                                          |
|                                                        | Program Sponsor:                                 | CIEE                                                                                                    | Save This Share This                                                                      |
|                                                        | Program Dates & Deadline                         | s: Click here to view                                                                                                    |                                                                                           |
|                                                        | Fact Sheet:                                      |                                                                                                    |                                                                                           |
|                                                        | Housing Options:                                 | Dormitory / Student<br>Residence                                                                                                    | Minimum GPA: 3.0                                                                          |
|                                                        | Academic Area:                                   | Art & Design,<br>Communication, Film<br>Theatre, Education,<br>Electrical & Computer<br>Engineering and Com<br>Science, English,<br>Humanities & Social<br>Science, Managemen<br>Sports Management,<br>Other, Psychology | r<br>iputer<br>it &                                                                       |
|                                                        | Language of Instruction:<br>Program Description: | English                                                                                                    |                                                                                           |
|                                                        | Overview                                         | is and creative academ                                                                                                    | ic study abroad experience, and the opportunity to                                        |
|                                                        |                                                  |                                                                                                    | cultural and leisure activities, you've found it.                                         |
|                                                        | In England, you'll enjoy a wi                    | de variety of course ont                                                                                                    | tions through direct enrollment at Goldmithe                                              |

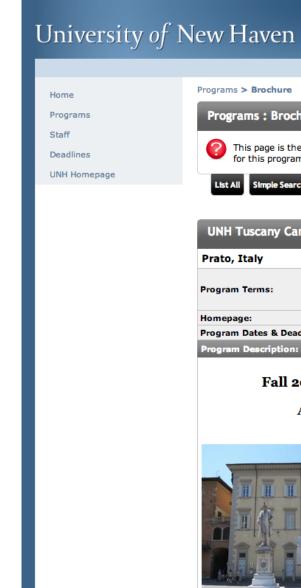

Click the 'Apply Now' button on both program brochure pages.

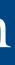

|              | Study /              | Abroad                                                                                  |         |
|--------------|----------------------|-----------------------------------------------------------------------------------------|---------|
|              |                      |                                                                                         | LOGIN   |
|              |                      |                                                                                         |         |
| :hure        |                      | HI                                                                                      | de Tips |
|              |                      | program. You can view the provided inform the available buttons for additional options. | ation   |
| rch Ad       | vanced Search Featur | ed Programs Map Search                                                                  |         |
| ampus        |                      |                                                                                         |         |
|              |                      | 🛧 Feature                                                                               | ed:     |
|              | Fall,<br>Spring      | Apply Now Request Info Pri                                                              | int     |
|              | Click to visit       | Request Advising                                                                        |         |
| adlines:     | Click here to view   |                                                                                         |         |
| 1:<br>2014 : | at the Tuscan        | y Campus in Prato, Italy                                                                |         |
| Appli        | cations Accept       | ed on a Rolling Basis                                                                   |         |
|              |                      |                                                                                         |         |

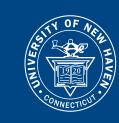

## HOW TO APPLY TO STUDY ABROAD

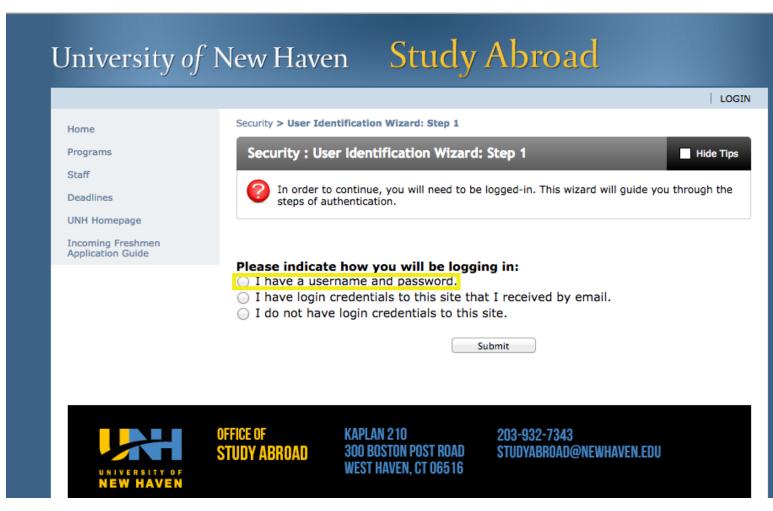

submit.

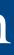

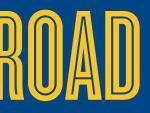

#### You will be directed to the User Identification Wizard page where you will be asked to login. Choose "I have a username and password," and click

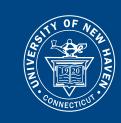

## HOW TO APPLY TO STUDY ABROAD

#### University of New Haven Study Abroad

| 5 5                                    | $\checkmark$                                                                                                    |        |
|----------------------------------------|----------------------------------------------------------------------------------------------------|--------|
|                                        |                                                                                                    | LOGIN  |
| Home                                   | Security > Login (existing user)                                                                                                    |        |
| Programs                               | Security : Login (existing user)                                                                                                    | e Tips |
| Staff                                  |                                                                                                    |        |
| Deadlines                              | To login, please enter your username and password in the form provided below.                                                                                         |        |
| UNH Homepage                           |                                                                                                    |        |
| Incoming Freshmen<br>Application Guide | Please log in:                                                                                                    |        |
|                                        | Username: First Time Users:                                                                                                    |        |
|                                        | Password: If you are a first time user of                                                                                                    | of     |
|                                        | Login<br>Forgot your password?<br>Forgot your password?<br>Forgot your password?                                                                                      | nat    |
|                                        | UNH Applicants, use Secure Login.<br>New non-UNH Applicants, click on Programs, find a program and click on "Apply<br>Now" before requesting a login.                 |        |
|                                        | Browser Requirements:                                                                                                    |        |
|                                        | <ul> <li>You must have JavaScript enabled.</li> <li>Your browser must have Cookies enabled.</li> <li>Microsoft Internet Explorer for Mac is not supported.</li> </ul> |        |

You will fill out an existing user form with your login information. Your username is the first part of your UNH email address. Your password is your UNH password. This will bring you to your study abroad application homepage.

ie: If your UNH email is syste1@unh.newhaven.edu, your username is syate1.

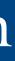

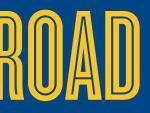

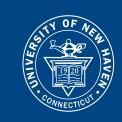

## HOW TO APPLY TO STUDY ABROAD

#### Office of Study Abroad

University of New Haven

| Applicant - |                                                                                                    |  |  |
|-------------|----------------------------------------------------------------------------------------------------|--|--|
|             | Your Home Page : Available Program Terms                                                                                                    |  |  |
|             | To create your application, Select the term and year to which you are applying. When you are ready to create the application, click on the 'Apply' button at the bottom of the page. |  |  |
|             | Available Terms                                                                                                    |  |  |
|             | Terms O Spring, 2017                                                                                                    |  |  |
|             | Update Cancel                                                                                                    |  |  |
|             |                                                                                                    |  |  |
|             |                                                                                                    |  |  |
|             |                                                                                                    |  |  |

|                                                                                                    | ndations and questionnaire                                                                                                    | es) are required for your application to be considered complete                                                                                                    | ents of the right-hand $\times$                                                                                                    |
|----------------------------------------------------------------------------------------------------|----------------------------------------------------------------------------------------------------|----------------------------------------------------------------------------------------------------|----------------------------------------------------------------------------------------------------|
| . Allen                                                                                                    |                                                                                                    | Application Questionnaire(s)                                                                                                    |                                                                                                    |
| NH Tuscany Campus                                                                                                    |                                                                                                    | Click the following to view and complete the following online of                                                                                                    |                                                                                                    |
| oring, 2017                                                                                                    |                                                                                                    | begin a questionnaire and save it for later completion, but note that you must                                                                                                    |                                                                                                    |
| /10/2016                                                                                                    |                                                                                                    | Title                                                                                                    | Received                                                                                                    |
| /18/2017 - 05/12/2017                                                                                                    |                                                                                                    | Prato Application                                                                                                    |                                                                                                    |
| be notified via email of the status of your application will go under review. You will have<br>two weeks to confirm your acceptance. At that time, we require a \$500 deposit to<br>secure your place in the program. You can email studyabroad@newhaven.edu if |                                                                                                    | Title Prato Course Approval Form                                                                                                    | Received                                                                                                    |
| lace in the program. You can email studyabroad<br>questions.                                                                                                    | @newhaven.edu if                                                                                                    | Signature Documents                                                                                                    |                                                                                                    |
| Content                                                                                                    |                                                                                                    | Click the following to view and digitally sign important docume agreement and understanding.                                                                                                    | ents to indicate your                                                                                                    |
| ing to view, read, and mark these learning conte                                                                                                    | nt pages as having                                                                                                    | Title                                                                                                    | Received                                                                                                    |
|                                                                                                    | Pacaivad                                                                                                    |                                                                                                    | 0                                                                                                    |
|                                                                                                    |                                                                                                    |                                                                                                    |                                                                                                    |
|                                                                                                    | IH Tuscany Campus Iring, 2017 /10/2016 /18/2017 - 05/12/2017 In Instructions ete the application components. Once you comp check mark will appear indicating that item is co by ou are finished and your application will go un email of the status of your application. Once ac confirm your acceptance. At that time, we requi ace in the program. You can email studyabroad questions. Content | HH Tuscany Campus         rring, 2017         /10/2016         /18/2017 - 05/12/2017         In Instructions         ete the application components. Once you complete an item in the check mark will appear indicating that item is complete. Click by you are finished and your application. Once accepted, you will have confirm your acceptance. At that time, we require a \$500 deposit to ace in the program. You can email studyabroad@newhaven.edu if questions.         Content         Ing to view, read, and mark these learning content pages as having         Received | IH Tuscany Campus         rring, 2017         /10/2016         /118/2017 - 05/12/2017         In Instructions         ete the application components. Once you complete an item in the check mark will appear indicating that item is complete. Click the following to view instructions and/or printable forms physical submission of materials.         eyou are finished and your application. Once accepted, you will have confirm your acceptance. At that time, we require a \$500 deposit to iace in the program. You can email studyabroad@newhaven.edu if questions.         Content         ng to view, read, and mark these learning content pages as having         Received         Received |

Select the program term in which you would like to apply from the list of available terms. Click update.

You will then be directed to the Program Application Page, where you be able to create and manage your application as well as manage your progress though the application process. The image to the bottom left is an example of what you will see once you have applied to a study abroad program on the studyabroad.newhaven.edu website.

From the 'My Applications' page, you will be able to complete questionnaires and download all of the necessary forms and documents that you will need to submit.

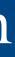

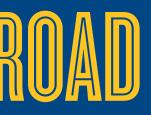